#### BRATISLAVA - 19.10.2017

# IFC/BCF based Collaboration

Project: CASA MAGAYON

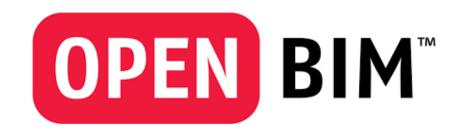

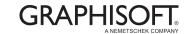

### Content

- 1. Introduction
- 2. Framing the scope for IFC content
- 3. Export IFC

Architectural

- 4. Validate IFC
- 5. BCF based communication
- 6. Conclusion

All Disciplines

Quality Control
All Disciplines

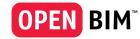

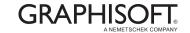

### Introduction of the Project

### Casa Magayon

Architect: SARCO Architects

**Costa Rica** 

Project Name: Casa Magayon

Type: Residential

Location: Guanacaste,

**Costa Rica** 

Built-in: **2015** 

Size: 1290 m2

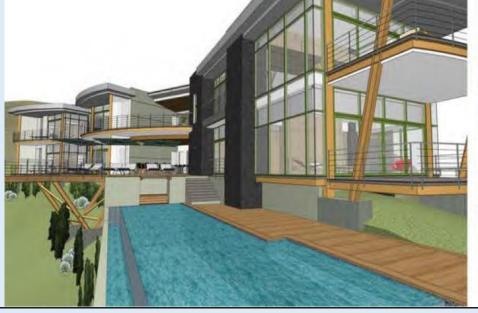

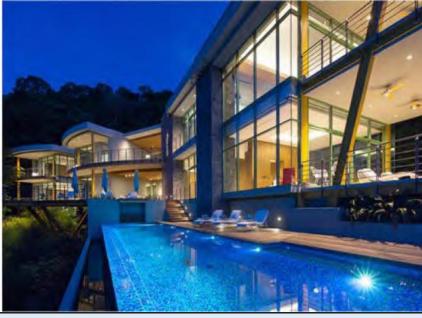

http://www.graphisoft.com/users/bim-case-studies/sarco-architects-magayon-house.html

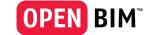

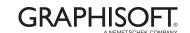

#### Introduction of the workflow

#### Sending and receiving design related issues

BCF stands for BIM Collaboration Format. BCF enables CAD authoring tool's users to send very small messages between native CAD applications.

BCF allows the user to send a viewpoint, a note (such as problem description) and respective GUIDs identifying components in the model in the question.

BCF is a way to communicate and resolve design issues between a BIM coordinator and members of design team.

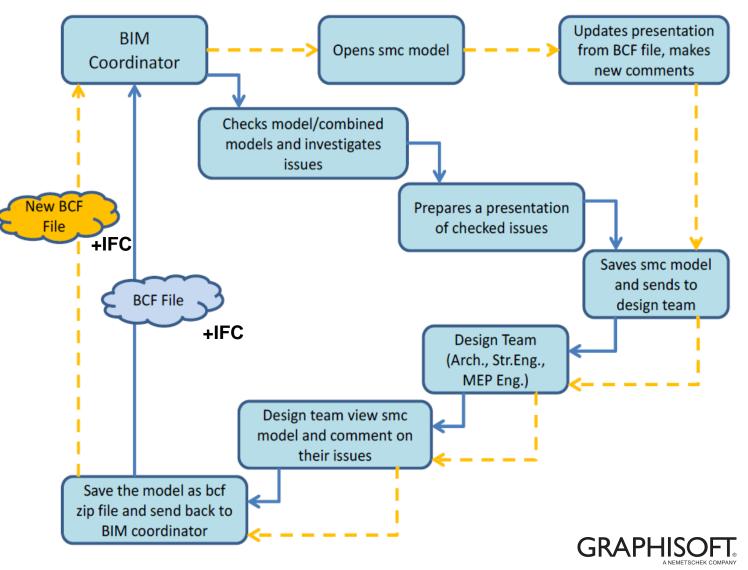

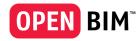

### Framing the scope for IFC content

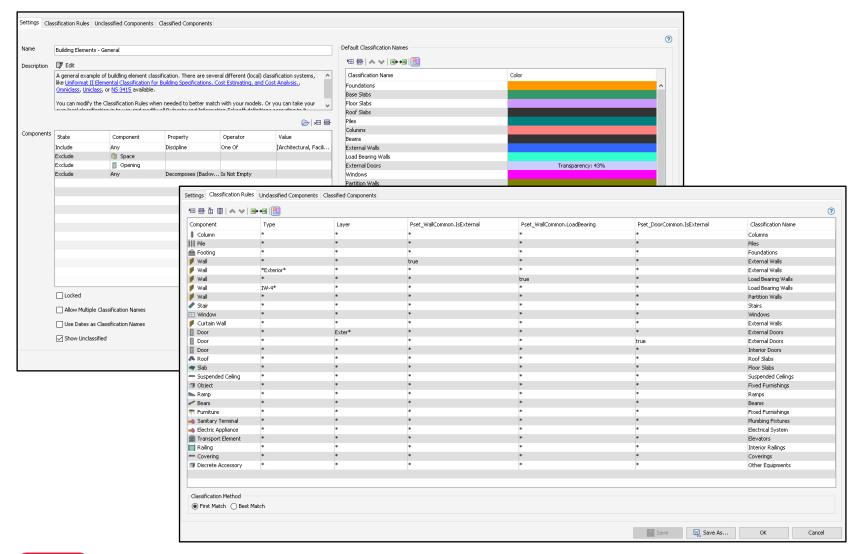

#### **CLASSIFICATION SYSTEM**

The identify the needed information for each and every element first we need to decide what sort of a Classification system are we going to use. There are several options with predifined solutions such as:

- UniFormat
- Omniclass
- Uniclass
- or we can go with our definitions
   based on our needs.

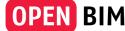

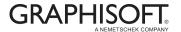

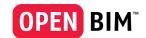

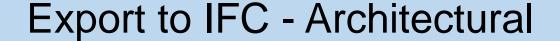

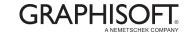

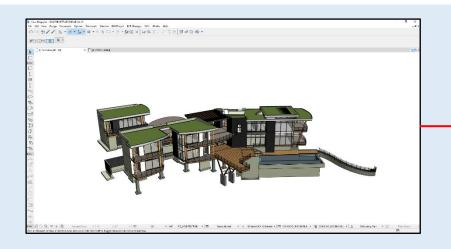

Importing and exporting model data using IFC is controlled by the settings of the translator you are using. ARCHICAD provides predefined, factory-default IFC Translators, but you can define your own. IFC Translation Setup command (File > Interoperability > IFC) allows you to view or modify translator settings, or to create new translators.

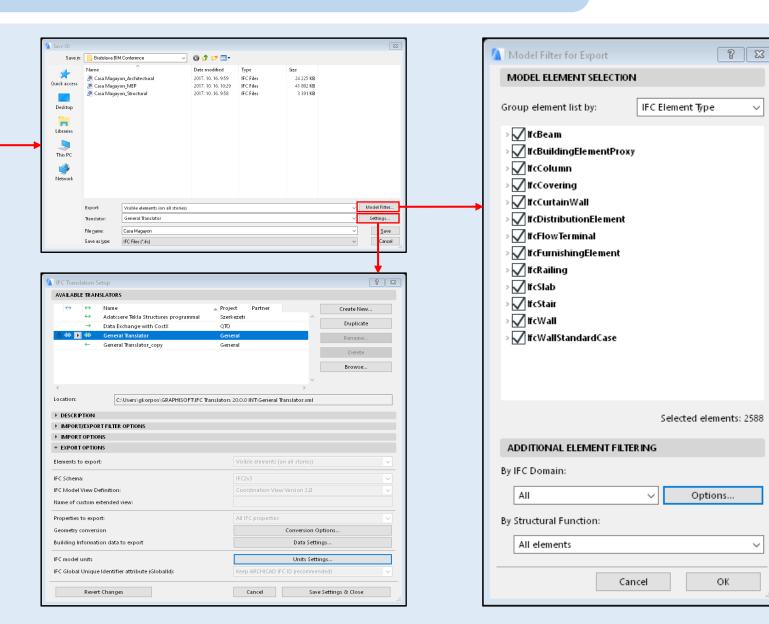

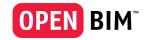

### Import / update and setting up IFCs for Validation

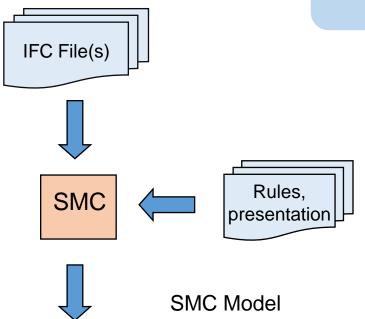

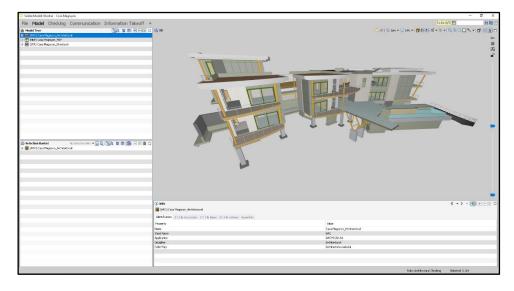

- You can update an imported ifc model with a new version
- You can update is from new location
- In a model that is checked, the checking results are also updated (issues that haven't been affected by the change keep their decisions, comments and snapshots)
- Also the pictures in presentations are updated
- The update is
  - Manual
  - Automated (requires same file name)
  - The user is reminded to update (requires same file name)

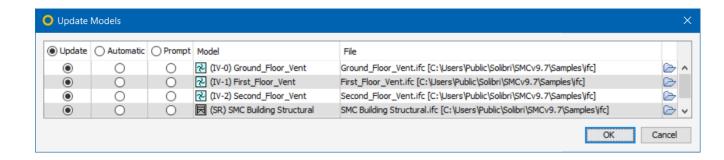

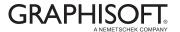

### Validate IFC

- Selecting a Role and Rulesets
- Performing the To-Do List
- Model Checking
- Visualising and editing results creating issues
- Issue Details view
- Reporting

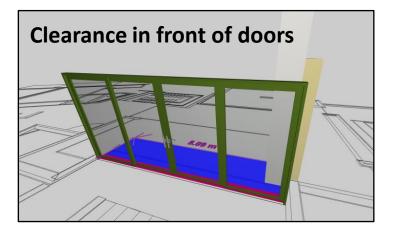

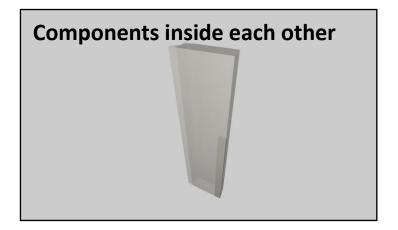

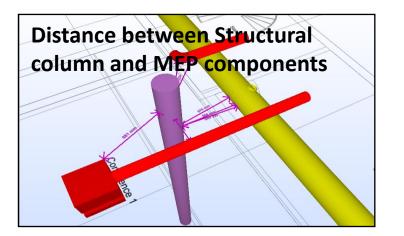

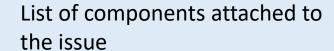

Components can be added and removed

The list can be used in reporting and communication

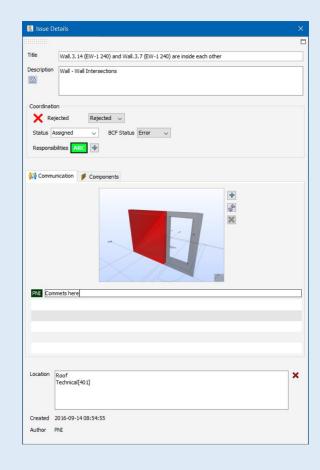

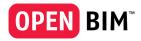

### Reporting / Communicate Issues

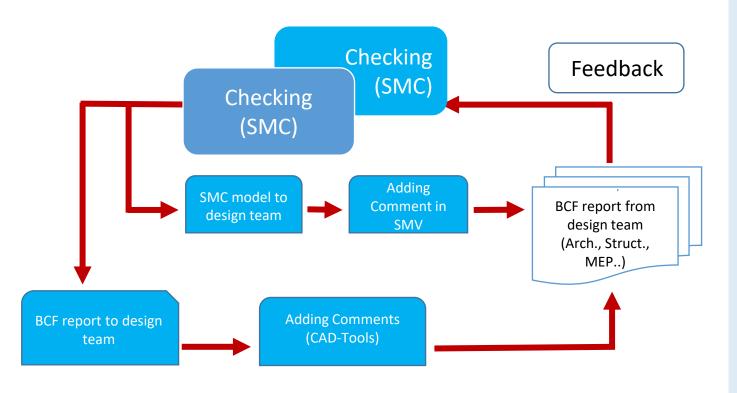

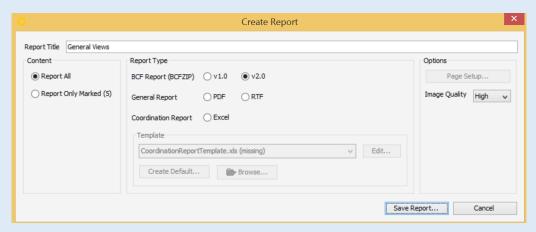

Define title for your report Define type of report

- BIM Collaboration Report
- General Report
- Coordination Report

Select reported issues (all or marked only)
Coordination report is done based on selected report template

Image quality affects the size of the report file

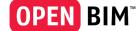

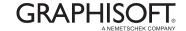

## Thank You!

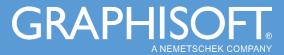